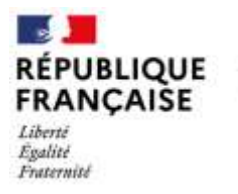

Collège Collège Victor Hugo Gisors

**Lettre aux parents d'élèves de 3ème**

## **Procédures d'orientation**

Madame, Monsieur,

Afin de réaliser la saisie de l'orientation (puis de l'affectation en juin 2021) de votre enfant, nous vous invitons à activer votre compte EDUCONNECT **à l'adresse suivante :** 

**<https://educonnect.education.gouv.fr/>** à l'aide de l'identifiant et du mot de passe distribués avec ce document.

Ce téléservice permettra la consultation de l'offre de formation, la saisie des vœux d'orientation et de formations et la consultation des résultats de l'affectation.

Pour accéder au service, il convient de suivre la procédure décrite sur ce document

**Il est important de vous rapprocher du professeur principal de votre enfant concernant la pertinence des vœux formulés.**

En cas de difficultés ou d'impossibilité d'accès à internet pour effectuer vos démarches en ligne, contactez le secrétariat du collège au 02.32.55.05.47

### **Le Principal, F. Fouchères**

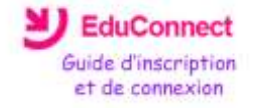

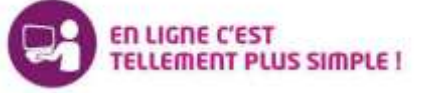

*EduConnect* vous propose différents services en ligne de l'éducation nationale :

Accessibles 7j/7 et 24h/24, ils sont compatibles "Tablette, Smartphone, Ordinateur", sécurisés et d'un usage très simple, ceux-ci permettent de faciliter les procédures d'échanges entre les familles et l'établissement.

#### **Première connexion**

- **1.** Saisir « educonnect.education.gouv.fr » dans la barre d'adresse de mon navigateur internet
- **2.** Saisir l'identifiant et le mot de passe fournis par le collège

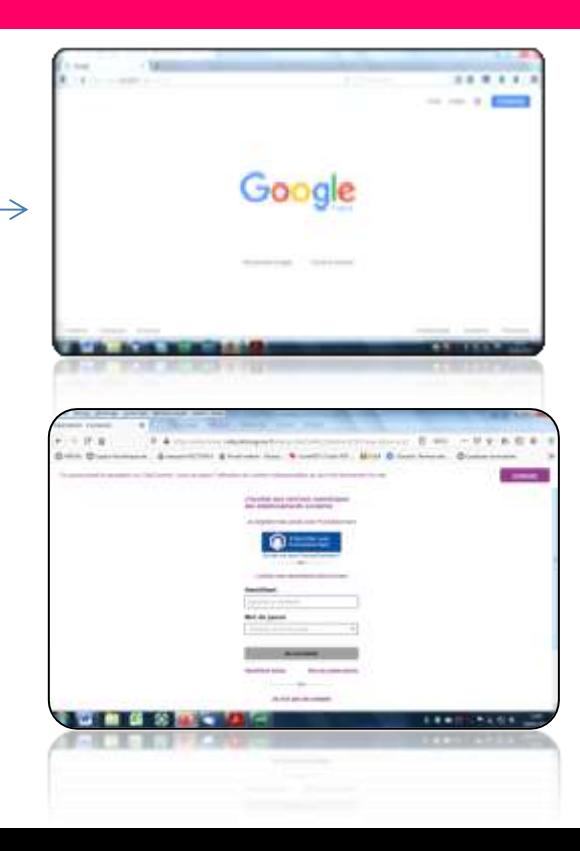

- 3. Pour accéder au service, vous devez :
	- valider votre adresse mail
	- saisir un nouveau mot de passe
	- vérifier l'identité de votre (vos) enfant(s)
	- saisir la date de de naissance de celui-ci
	- puis cliquer sur activer votre compte

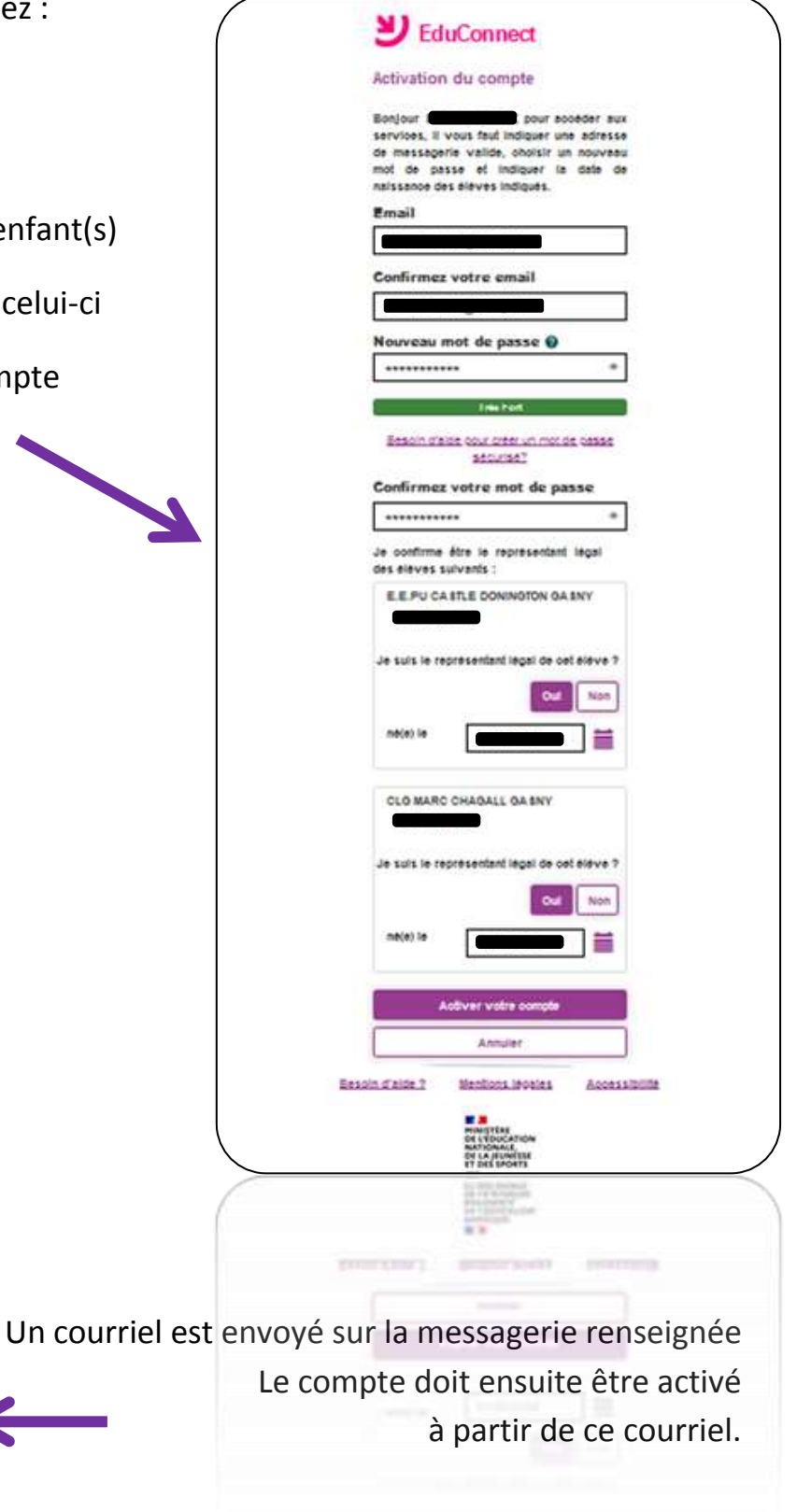

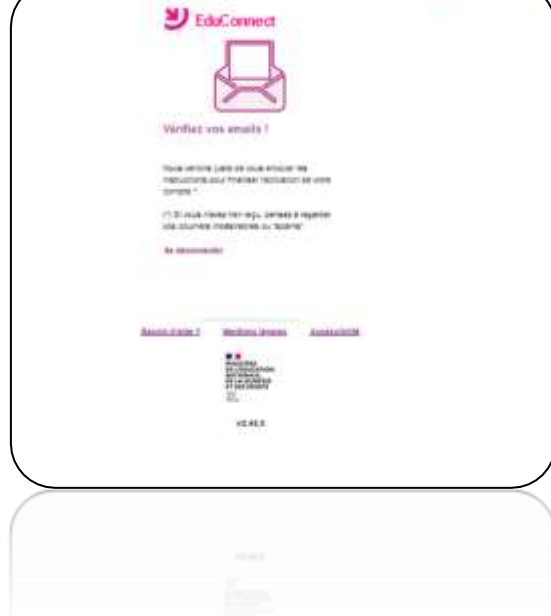

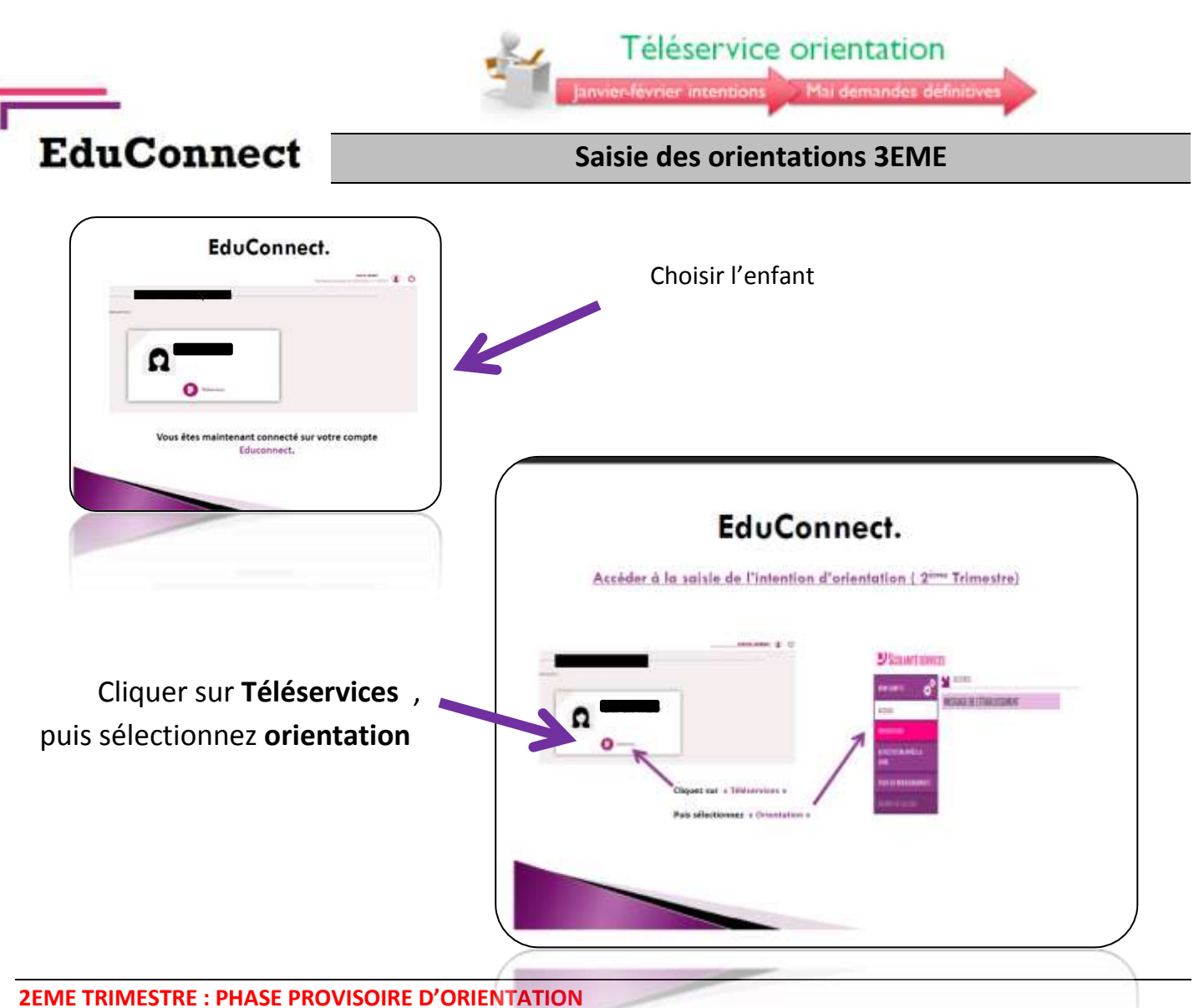

Le deuxième trimestre représente une étape importante dans l'orientation de votre enfant.

**A partir d'aujourd'hui et avant le 8 mars**, vous devez vous connecter à Educonnect (rubrique orientation) afin d'indiquer les intentions d'orientation de votre enfant pour la rentrée de septembre 2021.

Vous trouverez ci-dessous une notice explicative pour effectuer cette saisie.

Votre demande sera étudiée au conseil de classe du 2ème trimestre et l'avis du conseil de classe vous sera communiqué directement par l'application.

#### **ÉTAPE 1 – INTENTIONS D'ORIENTATION**

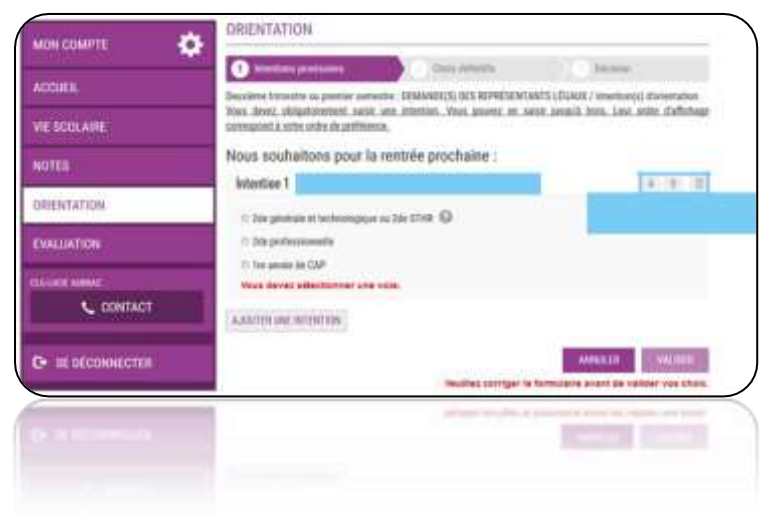

Un seul des responsables légaux de l'élève peut effectuer la saisie des intentions provisoires Il doit saisir au moins 1 intention Il peut saisir jusqu'à 3 intentions : 2de générale et technologique-2de STHR, 2de professionnelle, 1re année de CAP ; Le rang détermine l'ordre de préférence

Petites précisions :

MON COMPTE

Armenia

NOTES CRENTATION

**VIE SCOLAIR** 

EVALUATION

**BEAT LEASE AND** 

C CONTACT

C stolcousters

o

 $\bullet$ 

- Si les parents cochent 2de GT-2de STHR, ils n'ont pas d'autres informations à saisir
- Si les parents cochent 2de PRO ou 1re année de CAP, ils peuvent préciser la formation qui intéresse leur enfant.

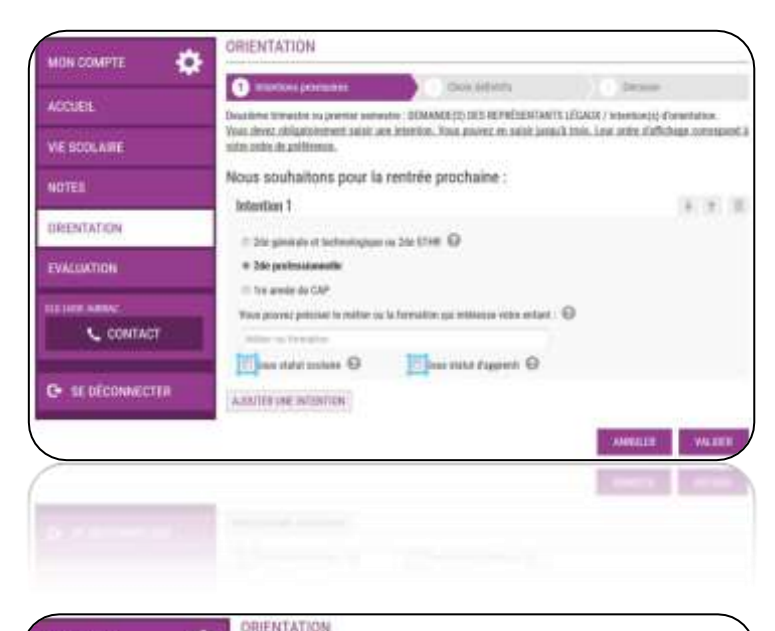

The Virtuality of contact surveyers. COMMERCITY OF CATASTERS/CANDELEGALITY/

.<br>Ann intendicta sed fame did radioiten: 134 arraul de sandernation na rock étie overigel, id soin advense aix<br>parlat formatio farences, Veue pouses secons tans des modifications junyck la formation du complèter i<br>parlat f

Jetentian T : 2de générale et technologique ou 2de STHR

Nous souhaltons pour la rentrée prochaine :

Istantina 2 : 2de professionnelle Warra tengter Peters

letzeties 3 : tre année de CAP

Miter on harmston: Houseway

Pour la 2<sup>nde</sup> pro et la 1<sup>ère</sup> année de CAP Les parents ont la possibilité de cocher à la fois le statut scolaire et le statut d'apprenti

#### **Un récapitulatif est affiché après la validation de la saisie des intentions provisoires.**

Seul le parent ayant effectué la saisie peut faire des modifications. Les intentions saisies sont en lecture seule pour le second parent et l'élève

Un e-mail récapitulatif est envoyé aux représentants légaux de l'élève

# **Après le conseil de classe du 2ème trimestre**

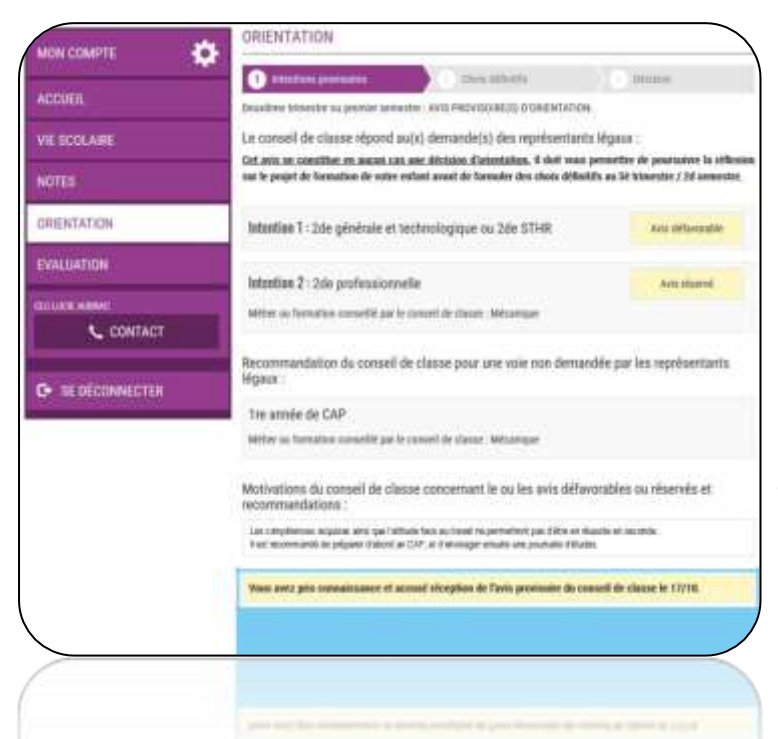

Les intentions d'orientation seront examinées par le conseil de classe du second trimestre qui donnera un avis provisoire et des recommandations sur les choix possibles.

Il formulera des conseils pour concrétiser le projet envisagé.

**Vous consulterez et accuserez réception des propositions du conseil de classe sur le Téléservice Orientation**